# **Lab1: Basic Networking Tools - Solutions COM-208: Computer Networks**

Welcome to the first Computer Networks lab! The goal of the lab is to get you familiar with basic networking tools. Before you start, please watch the lecture videos and read the "Doing the Labs" document posted on Moodle.

#### **Network interfaces and their names**

Every computer in the world has at least one **network interface**. Whenever an entity outside the computer wants to communicate with the computer, it needs to name one of its network interfaces. Different entities use different names to refer to a computer's network interface: the network layer uses **IP addresses**, the link layer uses **MAC addresses**, the computer's operating system (OS) uses **local interface names**.

The **ifconfig** utility lists a computer's network interfaces and displays or updates their configuration.

Type ifconfig in the command line and answer the following questions:

• How many network interfaces does your computer have?

```
$ ifconfig -a
ens160: flags=4163<UP,BROADCAST,RUNNING,MULTICAST> mtu 1500
       inet 10.93.20.34 netmask 255.255.248.0
                                           broadcast 10.93.23.255
       inet6 fe80::f915:cd29:a812:3bf9 prefixlen 64
                                               scopeid 0x20<link>
       ether 00:50:56:b8:ce:2b txqueuelen 1000 (Ethernet)
       RX packets 179723 bytes 49342556 (49.3 MB)
       RX errors 0 dropped 0 overruns 0 frame 0
       TX packets 85719 bytes 31695783 (31.6 MB)
```
TX errors 0 dropped 0 overruns 0 carrier 0 collisions 0 lo: flags=73<UP,LOOPBACK,RUNNING> mtu 65536 inet 127.0.0.1 netmask 255.0.0.0 inet6 ::1 prefixlen 128 scopeid 0x10<host> loop txqueuelen 1000 (Local Loopback) RX packets 110162 bytes 370030090 (370.0 MB) RX errors 0 dropped 0 overruns 0 frame 0 TX packets 110162 bytes 370030090 (370.0 MB) TX errors 0 dropped 0 overruns 0 carrier 0 collisions 0

This computer has two interfaces: a wired Ethernet interface with local name ens160, and what is called a **loopback** interface, with local name lo (more on this in a moment).

If you are using an INF3 computer, the output may look like the following:

```
$ ifconfig -a
eno2: flags=4163<UP,BROADCAST,RUNNING,MULTICAST> mtu 1500
       inet 128.178.158.142 netmask 255.255.255.0
                                       broadcast 128.178.158.255
       inet6 fe80::a6bb:6dff:fe4f:c56b prefixlen 64
                                               scopeid 0x20<link>
       ether a4:bb:6d:4f:c5:6b txqueuelen 1000 (Ethernet)
       RX packets 1093229 bytes 580963781 (580.9 MB)
       RX errors 0 dropped 0 overruns 0 frame 0
       TX packets 56084 bytes 12509105 (12.5 MB)
       TX errors 0 dropped 0 overruns 0 carrier 0 collisions 0
       device interrupt 20 memory 0xe4400000-e4420000
lo: flags=73<UP,LOOPBACK,RUNNING> mtu 65536
       inet 127.0.0.1 netmask 255.0.0.0
       inet6 ::1 prefixlen 128 scopeid 0x10<host>
       loop txqueuelen 1000 (Local Loopback)
       RX packets 19946 bytes 2182828 (2.1 MB)
       RX errors 0 dropped 0 overruns 0 frame 0
       TX packets 19946 bytes 2182828 (2.1 MB)
       TX errors 0 dropped 0 overruns 0 carrier 0 collisions 0
wlo1: flags=4099<UP,BROADCAST,MULTICAST> mtu 1500
       ether 3c:58:c2:30:70:c8 txqueuelen 1000 (Ethernet)
```

```
RX packets 0 bytes 0 (0.0 B)
```

```
RX errors 0 dropped 0 overruns 0 frame 0
TX packets 0 bytes 0 (0.0 B)
TX errors 0 dropped 0 overruns 0 carrier 0 collisions 0
```
This computer has three interfaces: a wired Ethernet interface named eno2, a wireless Ethernet interface named wlo1, and a loopback interface named lo.

• Can you guess why it has more than one?

If a computer is connected to the network through multiple network links, then it has one network interface for each link. E.g., the INF3 computer is connected through a wired Ethernet link, as well as a wireless Ethernet link.

The loopback interface is what we call a **virtual** network interface. This means that it is not associated with an actual physical link. It is typically used for testing and debugging, and when a process running locally on the computer wants to communicate with another process also running locally on the computer. In the latter case, there is no need to communicate through a "normal" network interface, associated with an actual physical link, since both processes are running on the same computer.

• What is the IP address of each interface?

In the vdi computer, the IP addresses are 10.93.20.34 for ens160 and 127.0.0.1 for the loopback interface.

In the INF3 computer, the IP addresses are 128.178.158.142 eno2 and 127.0.0.1 for the loopback interface. The wireless interface, wlo1, has no IP address, which means that it cannot be used for Internet communication.

• What is the MAC address of each interface?

In the vdi computer, ens160's MAC address is 00:50:56:b8:ce:2b.

In the INF3 computer, the MAC addresses are a4:bb:6d:4f:c5:6b for eno2 and 3c:58:c2:30:70:c8 for wlo1. Note that wlo1 does have a MAC address, even if it is not up. This is because, as we will see during the semester, a MAC address is an *inherent* property of a network interface that is associated with a physical link; so, it is there, whether the network interface is actually connected to a network or not. In contrast, an IP address is a property that is *assigned* to a network interface; so, a network interface may not have an IP address associated with it yet.

The loopback interfaces do not have MAC addresses.

• Why could it be that some interfaces do not have a MAC address? (This is a tough question. It's normal if you don't know how to approach it yet. Come back to it at the end of the lab, after having worked on the Internet layers.)

Recall that the role of the link layer is to get a packet across a single link. A virtual interface (like the loopback interface) does not have a MAC address, because it is not associated with an actual physical link, so it does not need to support a link-layer interface. Think about what happens when two processes running locally on your computer communicate over the loopback interface. Their packets do not cross any network link, so, they are not processed by any packet switch, and they do not need to carry any link-layer header.

## **DNS names and IP addresses**

Humans use special names, called **DNS names**, to refer to computers (more precisely, to the network interfaces of computers). When you instruct your computer to communicate with a remote computer that has a given DNS name, your computer translates, under the covers, the given DNS name to an IP address.

The **host** utility helps you map DNS names to IP addresses. E.g., if you type host *target* in the command line, where *target* is a DNS name or IP address, that will display the IP address(es) and potentially other DNS names of the target network interface.

Use the host utility to answer the following questions:

• What are the IP addresses of www.epfl.ch?

```
$ host www.epfl.ch
www.epfl.ch is an alias for www.epfl.ch.cdn.cloudflare.net.
www.epfl.ch.cdn.cloudflare.net has address 104.20.228.42
www.epfl.ch.cdn.cloudflare.net has address 104.20.229.42
www.epfl.ch.cdn.cloudflare.net has address 172.67.2.106
www.epfl.ch.cdn.cloudflare.net has IPv6 address
                                          2606:4700:10::6814:e42a
www.epfl.ch.cdn.cloudflare.net has IPv6 address
                                          2606:4700:10::ac43:26a
www.epfl.ch.cdn.cloudflare.net has IPv6 address
                                          2606:4700:10::6814:e52a
```
The IP addresses of www.epfl.ch are 104.20.228.42, 104.20.229.42, and 172.67.2.106. (There are also 3 IPv6 addresses, but we have not talked about IPv6 yet.)

• Why could it be that www.epfl.ch maps to more than one IP addresses?

#### For **fault tolerance** and/or what we call **load balancing**.

You already know that a computer can be connected through multiple network links, hence have multiple network interfaces and IP addresses: if one link fails, then the computer can be reached through another.

Moreover, popular services are typically **replicated** over multiple computers. In our particular example, when a user types in their web browser www.epfl.ch, there are multiple computers running web-server processes that can serve that user. Each of these computers has, of course, its own IP address.

Such replication provides fault tolerance: if one computer fails, then another can serve. It also provides load balancing: different users can be served by different computers, such that the load if not concentrated on one computer.

• What is the IP address of www.google.com?

\$ host www.google.com

www.google.com has address 172.217.168.68 www.google.com has IPv6 address 2a00:1450:400a:801::2004

The IP address of www.google.com is 172.217.168.68.

• Answer the same question again in an hour or so. Has anything changed? If so, what could be the reason for the change?

This is another approach to load balancing:

We said above that a service may be replicated over multiple computers, which means that a DNS name, like www.epfl.ch, maps to multiple IP addresses, each belonging to a different computer serving the target DNS name.

In the above example, when you typed host www.epfl.ch, you were given the IP addresses of all the computers serving www.epfl.ch.

An alternative is to be given the IP address of only one computer: the one that you should use at the moment to access the target DNS name, because it happens to be the closest to you, or it happens to be the least busy (among the ones serving the target DNS name). At a later moment, you may be given a different IP address that belongs to a different computer, which happens to be the least busy at that moment.

Google recently implemented this alternative, and this is why you were given only one IP address for www.google.com. Things were different a few years back, when we typed the same command:

```
$ host www.google.com
www.google.com has address 173.194.40.32
www.google.com has address 173.194.40.33
www.google.com has address 173.194.40.34
www.google.com has address 173.194.40.35
www.google.com has address 173.194.40.36
www.google.com has address 173.194.40.37
www.google.com has address 173.194.40.38
www.google.com has address 173.194.40.39
www.google.com has address 173.194.40.40
www.google.com has address 173.194.40.41
www.google.com has address 173.194.40.46
```
#### **Reachability**

The **ping** utility helps you check whether a remote computer is "reachable" from your computer. E.g., if you type ping *target* in the command line, where *target* is a DNS name or IP address, that will tell you whether your computer can reach the target network interface.

When one computer pings another, it sends to it a small packet, requesting a response, and it measures the time it takes from the moment each request is sent until the corresponding response is received. This time has a special name: it is called the **round-trip time (RTT)** between your computer and the target.

Use ping to answer the following questions:

• Are the following computers (more precisely, network interfaces) reachable from yours: www.epfl.ch, www.20min.ch, www.swisscom.ch, 8.8.8.8, www.microsoft.com, www.auth.gr, en.sjtu.edu.cn, www.adelaide.edu.au?

```
$ ping www.epfl.ch
PING www.epfl.ch.cdn.cloudflare.net (104.20.229.42)
                                           56(84) bytes of data.
64 bytes from 104.20.229.42 (104.20.229.42):
                                  icmp_seq=1 ttl=57 time=1.34 ms
64 bytes from 104.20.229.42 (104.20.229.42):
                                  icmp_seq=2 ttl=57 time=1.33 ms
64 bytes from 104.20.229.42 (104.20.229.42):
                                  icmp_seq=3 ttl=57 time=1.40 ms
```
--- www.epfl.ch.cdn.cloudflare.net ping statistics --- 3 packets transmitted, 3 received, 0% packet loss, time 2002ms rtt min/avg/max/mdev = 1.338/1.362/1.406/0.052 ms

\$ ping www.20min.ch

```
PING www.20min.ch (13.224.95.84) 56(84) bytes of data.
64 bytes from server-13-224-95-84.zrh50.r.cloudfront.net
                  (13.224.95.84): icmp_seq=1 ttl=244 time=3.31 ms
64 bytes from server-13-224-95-84.zrh50.r.cloudfront.net
                  (13.224.95.84): icmp_seq=2 ttl=244 time=3.36 ms
64 bytes from server-13-224-95-84.zrh50.r.cloudfront.net
                  (13.224.95.84): icmp_seq=3 ttl=244 time=3.31 ms
```
--- www.20min.ch ping statistics --- 3 packets transmitted, 3 received, 0% packet loss, time 2002ms rtt min/avg/max/mdev = 3.316/3.332/3.365/0.052 ms

\$ ping www.swisscom.ch

PING www-swisscom-ch.hdb-cs04.ellb.ch (195.186.208.154) 56(84) bytes of data.

--- www-swisscom-ch.hdb-cs04.ellb.ch ping statistics --- 3 packets transmitted, 0 received, 100% packet loss, time 2040ms

\$ ping 8.8.8.8

PING 8.8.8.8 (8.8.8.8) 56(84) bytes of data. 64 bytes from 8.8.8.8: icmp\_seq=1 ttl=117 time=3.97 ms 64 bytes from 8.8.8.8: icmp\_seq=2 ttl=117 time=3.98 ms 64 bytes from 8.8.8.8: icmp\_seq=3 ttl=117 time=3.97 ms

--- 8.8.8.8 ping statistics --- 3 packets transmitted, 3 received, 0% packet loss, time 2001ms rtt min/avg/max/mdev = 3.972/3.980/3.989/0.007 ms

\$ ping www.microsoft.com

PING e13678.dspb.akamaiedge.net (23.54.112.217) 56(84) bytes of data. 64 bytes from a23-54-112-217.deploy.static.akamaitechnologies.com **(**23.54.112.217**)**: icmp\_seq=1 ttl=57 time=3.22 ms 64 bytes from a23-54-112-217.deploy.static.akamaitechnologies.com **(**23.54.112.217**)**: icmp\_seq=2 ttl=57 time=3.23 ms 64 bytes from a23-54-112-217.deploy.static.akamaitechnologies.com **(**23.54.112.217**)**: icmp\_seq=3 ttl=57 time=3.28 ms

--- e13678.dspb.akamaiedge.net ping statistics ---

3 packets transmitted, 3 received, 0% packet loss, time 2002ms rtt min/avg/max/mdev = 3.229/3.249/3.280/0.022 ms

\$ ping www.auth.gr

PING www.ccf.auth.gr (155.207.1.12) 56(84) bytes of data. 64 bytes from www.ccf.auth.gr (155.207.1.12): icmp\_seq=1 ttl=52 time=43.0 ms 64 bytes from www.ccf.auth.gr (155.207.1.12): icmp\_seq=2 ttl=52 time=43.0 ms 64 bytes from www.ccf.auth.gr (155.207.1.12): icmp\_seq=3 ttl=52 time=43.0 ms

--- www.ccf.auth.gr ping statistics --- 3 packets transmitted, 3 received, 0% packet loss, time 2001ms rtt min/avg/max/mdev = 43.022/43.046/43.066/0.018 ms

\$ ping en.sjtu.edu.cn

PING en.sjtu.edu.cn (202.120.2.113) 56(84) bytes of data. 64 bytes from 202.120.2.113 (202.120.2.113): icmp\_seq=1 ttl=39 time=225 ms 64 bytes from 202.120.2.113 (202.120.2.113): icmp\_seq=2 ttl=39 time=225 ms 64 bytes from 202.120.2.113 (202.120.2.113): icmp\_seq=3 ttl=39 time=225 ms

--- en.sjtu.edu.cn ping statistics ---3 packets transmitted, 3 received, 0% packet loss, time 2001ms rtt min/avg/max/mdev = 225.300/225.367/225.465/0.070 ms

\$ ping www.adelaide.edu.au

PING online-media.adelaide.edu.au (129.127.149.1) 56(84) bytes of data. 64 bytes from online-media.adelaide.edu.au (129.127.149.1): icmp\_seq=1 ttl=237 time=253 ms 64 bytes from online-media.adelaide.edu.au (129.127.149.1):

```
icmp_seq=2 ttl=237 time=253 ms
64 bytes from online-media.adelaide.edu.au (129.127.149.1):
                                  icmp_seq=3 ttl=237 time=253 ms
--- online-media.adelaide.edu.au ping statistics ---
3 packets transmitted, 3 received, 0% packet loss, time 2001ms
rtt min/avg/max/mdev = 253.316/253.341/253.364/0.581 ms
```
All computers are reachable through ping, except www.swisscom.ch.

• Notice the RTT reported by ping for each target computer. Do you see a pattern? Which targets tend to have longer RTTs?

In general, RTT increases with the physical distance to the target. For example, www.epfl.ch (which should be somewhere in Switzerland) replies much faster than www.adelaide.edu.au (which should be somewhere in Australia).

• If you let it run, ping makes many efforts to reach each target. As you can see, the RTT (to the *same* target) changes with every effort. What could possibly be the reason for this change?

It could be that the path from your computer to the target changes, or that the traffic on this path changes, making communication over the path faster/slower.

• At least one of the targets should be unreachable through ping. Try to reach it by typing its DNS name in your web browser. How could it be that the same target is unreachable through ping but reachable through your browser?

Indeed, www.swisscom.ch is unreachable through ping but reachable through a web browser. This could happen because a packet switch inside the Swisscom network inspects packets and drops the ones that are carrying ping messages, while it accepts and forwards those that are carrying web (HTTP) messages.

#### **Network paths and packet switches**

When two computers (end-systems) communicate with each other over the Internet, their communication traverses multiple **packet switches**. There are two general types of packet switches on the Internet: link-layer switches and network-layer switches (the latter are also called **routers**).

The **traceroute** utility lists the routers that are located between your computer and a remote one. E.g., if you type traceroute *target* in the command line, where *target* is a DNS name or IP address, that will display a list of router DNS names and/or IP addresses and the RTTs that were measured between your computer and each router.

(The idea behind how traceroute works is a little wonder, and we will explore it later in the semester. If you feel curious, you can already google it.)

Use traceroute to answer the following questions:

• How many routers are there between your computer and www.mcgill.ca?

```
$ traceroute www.mcgill.ca
traceroute to www.mcgill.ca (132.216.177.160), 30 hops max,
                                             60 byte packets
 1 nx-srv1-l3-1-v812.epfl.ch (10.93.16.2)
                               0.390 ms 0.724 ms 0.831 ms
 2 backbone-nx-srv1-l3-1-26.epfl.ch (10.0.2.26)
                               0.141 ms 0.310 ms 0.335 ms
 3 c6-ext-cv-backbone-97.epfl.ch (10.0.2.97)
                               0.290 ms 0.327 ms 0.316 ms
 4 swiel2.epfl.ch (192.33.209.33)
                               0.716 ms 0.739 ms 0.720 ms
 5 swige3-100ge-0-0-1-1.switch.ch (130.59.36.82)
                               1.704 ms 1.736 ms 1.713 ms
 6 swice1-100ge-0-1-0-6.switch.ch (130.59.38.193)
                               1.603 ms 1.613 ms 1.925 ms
7 switch.mx1.gen.ch.geant.net (62.40.124.21)
                               1.532 ms 1.561 ms 1.463 ms
8 ae6.mx1.par.fr.geant.net (62.40.98.183)
                               8.834 ms 8.865 ms 8.838 ms
 9 canarie-bckp-gw.mx1.par.fr.geant.net (62.40.124.226)
                               91.108 ms 91.108 ms 91.117 ms
10 otwa3rtr1.canarie.ca (205.189.32.178)
                               93.982 ms 93.884 ms 93.923 ms
```

```
11 205.189.32.57 (205.189.32.57)
                               93.896 ms 93.527 ms 93.566 ms
12 * * *
13 * * *
14 * * *
15 mcgill-canet-membre1.risq.net (206.167.128.50)
                               96.875 ms 96.875 ms 96.873 ms
16 * * *
17 \; * * * *18 * * *
19 * * *
20 www.mcgill.ca (132.216.177.160)
                               98.335 ms 98.355 ms 98.275 ms
```
There are 20 routers.

If the x-th row is  $"***"$ , that means that the xth router between your computer and the target could not be identified.

Note that your traceroute output may slightly differ from the above, as network paths may change.

• How many of these routers are inside the EPFL network? How many, would you guess, are inside EPFL's Internet Service Provider (ISP)?

We can guess by looking at the DNS names of the routers:

The DNS names of the first 4 routers have suffix epfl.ch, so they should be inside the EPFL network.

The first router that is after the EPFL routers (so, the 5th router) should belong to EPFL's ISP. Moreover, we notice that the DNS name of the 6th router has the same suffix as that of the 5th router (switch.ch), so, that should also belong to EPFL's ISP. (EPFL's ISP is called SWITCH, by the way.)

• Between which of these routers, do you think, your packets cross the Atlantic?

Observe how RTT "jumps" from 8.8ms to 91.1ms between routers 8 and 9.

```
8 ae6.mx1.par.fr.geant.net (62.40.98.183)
                    8.834 ms 8.865 ms 8.838 ms
9 canarie-bckp-gw.mx1.par.fr.geant.net (62.40.124.226)
                    91.108 ms 91.108 ms 91.117 ms
```
It makes sense to assume that these two routers are located at opposite ends of a transatlantic link.

• Now traceroute to www.google.com. Does the network path from your computer to www.mcgill.ca overlap with the path from your computer to www.google.com?

```
$ traceroute www.google.com
traceroute to www.google.com (172.217.168.4), 30 hops max,
                                              60 byte packets
 1 nx-srv1-l3-1-v812.epfl.ch (10.93.16.2)
                                 0.468 ms 0.670 ms 0.745 ms
2 backbone-nx-srv1-l3-1-26.epfl.ch (10.0.2.26)
                                 0.151 ms 0.316 ms 0.394 ms
 3 c6-ext-cv-backbone-97.epfl.ch (10.0.2.97)
                              15.245 ms 15.271 ms 15.300 ms
 4 swiel2.epfl.ch (192.33.209.33)
                                 0.728 ms 0.714 ms 0.719 ms
5 swils1-100ge-0-0-0-0.switch.ch (130.59.38.54)
                                 1.227 ms 1.257 ms 1.238 ms
 6 swizh3-100ge-0-0-0-1.switch.ch (130.59.36.94)
                                 3.463 ms 3.436 ms 3.465 ms
7 72.14.195.4 (72.14.195.4)
                                 4.059 ms 4.045 ms 4.066 ms
8 74.125.243.145 (74.125.243.145)
                                 4.002 ms 4.019 ms 3.997 ms
 9 172.253.50.17 (172.253.50.17)
                        5.030 ms 172.253.50.19 (172.253.50.19)
                                           4.766 ms 4.771 ms
10 zrh11s03-in-f4.1e100.net (172.217.168.4)
                                 3.978 ms 4.012 ms 3.994 ms
```
Yes, the network paths from our computer to www.mcgill.ca and to www.google.com overlap in routers 1-4. This indicates that the two paths are the same inside the EPFL network, but then diverge.

• Traceroute again to www.google.com in an hour or so. Is the output (the sequence of routers) the same as before? What does the answer say about the network path from your computer to www.google.com?

```
$ traceroute www.google.com
traceroute to www.google.com (172.217.168.4), 30 hops max,
                                                  60 byte packets
 1 nx-srv1-l3-1-v812.epfl.ch (10.93.16.2)
                                     0.772 ms 1.359 ms 1.391 ms
 2 backbone-nx-srv1-l3-1-26.epfl.ch (10.0.2.26)
                                     0.159 ms 0.309 ms 0.330 ms
 3 c6-ext-cv-backbone-97.epfl.ch (10.0.2.97)
                                     0.277 ms 0.299 ms 0.319 ms
 4 swiel2.epfl.ch (192.33.209.33)
                                     0.718 ms 0.741 ms 0.710 ms
 5 swils1-100ge-0-0-0-0.switch.ch (130.59.38.54)
                                     0.855 ms 0.881 ms 0.868 ms
 6 swizh3-100ge-0-0-0-1.switch.ch (130.59.36.94)
                                     3.523 ms 3.540 ms 3.468 ms
7 72.14.195.4 (72.14.195.4)
                                     4.159 ms 4.160 ms 4.127 ms
 8 74.125.243.161 (74.125.243.161)
                                     4.952 ms 4.896 ms
                        74.125.243.145 (74.125.243.145) 4.012 ms
 9 172.253.50.19 (172.253.50.19)
                                     4.927 ms 4.955 ms 4.924 ms
10 zrh11s03-in-f4.1e100.net (172.217.168.4)
                                     3.999 ms 3.983 ms 3.991 ms
```
The output changed, in particular, the 8th and 9th rows. This indicates that the path from our computer to www.google.com changed, or that there are multiple paths, and our traffic followed a different one each time.

• There exist **traceroute servers** that allow you to traceroute from them to any other computer in the world. For example, [this one,](http://traceroute.sdv.fr/) or [this one.](http://network-tools.com/) Traceroute from a traceroute server to your computer, then from your computer to that server. Are the two paths symmetric? You can find other traceroute servers at <www.traceroute.org> and play around with them, e.g., traceroute from one server to another, check if the paths are symmetric, and try to guess the geographic locations of the servers.

The output typically indicates that the paths traversed by a packet from one computer to another and vice versa are not necessarily symmetrical.

#### **Remote connection**

The **ssh** utility enables you to establish a secure communication channel between your computer and a remote one. E.g., you can type ssh *username@target* in the command line, where *target* is the remote computer's DNS name or IP address.

Use ssh to connect to one of the computers in INF3, e.g., icin3pc01.epfl.ch, using your gaspar username. If you are working through vdi, you may be unsuccessful, but this does not really affect the next steps of the lab; just leave the ssh command running, waiting to be prompted for your gaspar password.

#### \$ ssh mygasparname@icin3pc42.epfl.ch

If you were successful, you are now logged into the remote INF3 computer, until you run exit.

#### **Port numbers**

A computer's Operating System (OS) assigns a **port number** to every process running on the computer. Certain processes are always assigned the *same* port number on every computer where they run. Differently said, certain port numbers are universally reserved for specific processes. In any Unix-like environment, the file /etc/services lists these special processes and port numbers.

Either over the ssh connection you previously established or, if you were unsuccessful, on your own computer, open /etc/services and take a look at the contents, e.g., by typing cat /etc/services in the command line.

• Do you recognize any of the special processes (also called "services") listed on the left?

You should recognize at least http (the "World Wide Web", as the comments helpfully indicate).

• Which is the port number that is reserved for ssh-server processes? What about web-server processes and mail-server processes?

```
For ssh-server processes:
$ grep "ssh" /etc/services
ssh 22/udp # SSH Remote Login Protocol
ssh 22/tcp # SSH Remote Login Protocol
For web-server processes:
$ grep "http" /etc/services
http 80/tcp www # WorldWideWeb HTTP
https 443/tcp # http protocol over TLS/SSL
http-alt 8080/tcp webcache # WWW caching service
http-alt 8080/udp
For mail-server processes:
$ grep "smtp" /etc/services
smtp 25/tcp mail
urd 465/tcp ssmtp smtps # URL Rendesvous [...]
```
• Next to each port number, there is a "udp" or "tcp" label. Do you remember what these are from the video lectures?

They are transport-layer technologies/protocols. Their role is to transfer a packet from one end-system to another.

• Interspersed with the protocol names and port numbers are some human names. What do you think those are? Do you recognize any of them?

In MacOS, this file typically includes the names of the people who registered the various port numbers, who typically also invented the corresponding protocols. Notice "Tim Berners-Lee" next to http.

This is typically not the case in Ubuntu – other than protocol names and port numbers, the file contains only human-friendly descriptions of the protocols.

## **Active "communication sessions"**

The **netstat** utility displays the contents of various network-related data structures that are stored in your computer. E.g., if you type netstat -t in the command line, that will display the list of "communication sessions" that are active between your computer and remote computers (actually, they are TCP connections, but you are not supposed to know about them yet. . . )

• The "Local Address" column lists processes that are running in the application layer of your computer. Notice that the names of all (or most of) these processes share a common prefix. Why is that? What does this prefix correspond to? (Did you run into it earlier in this lab?)

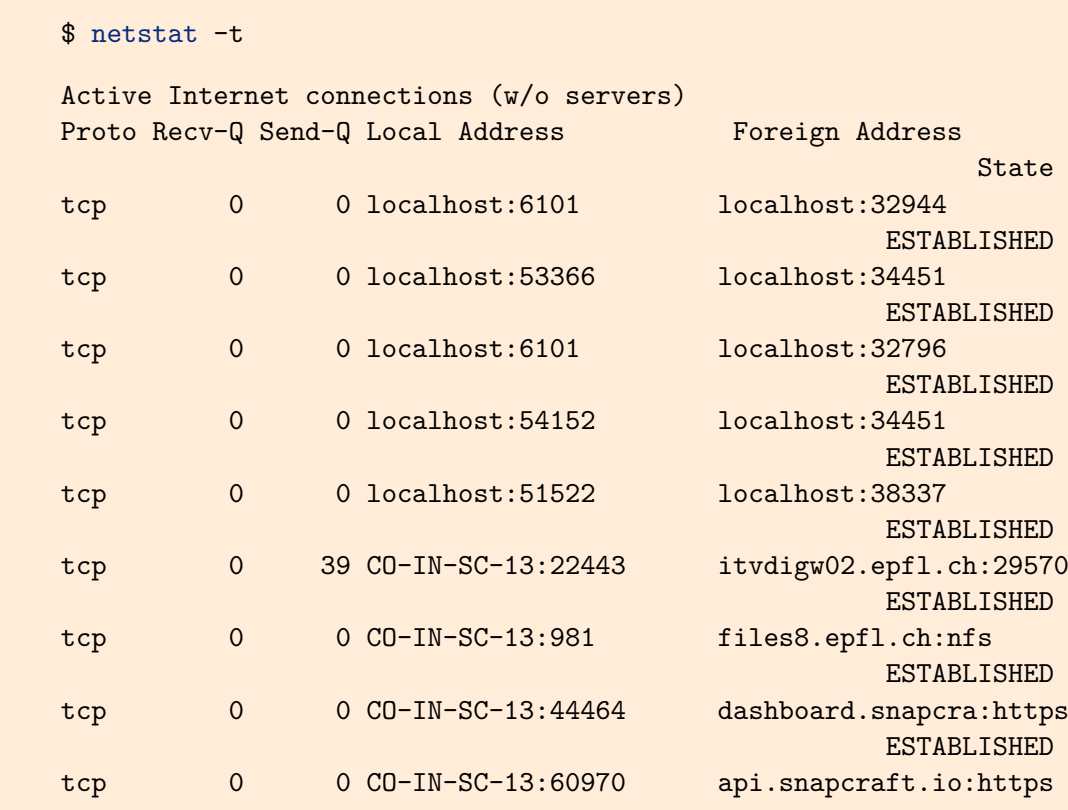

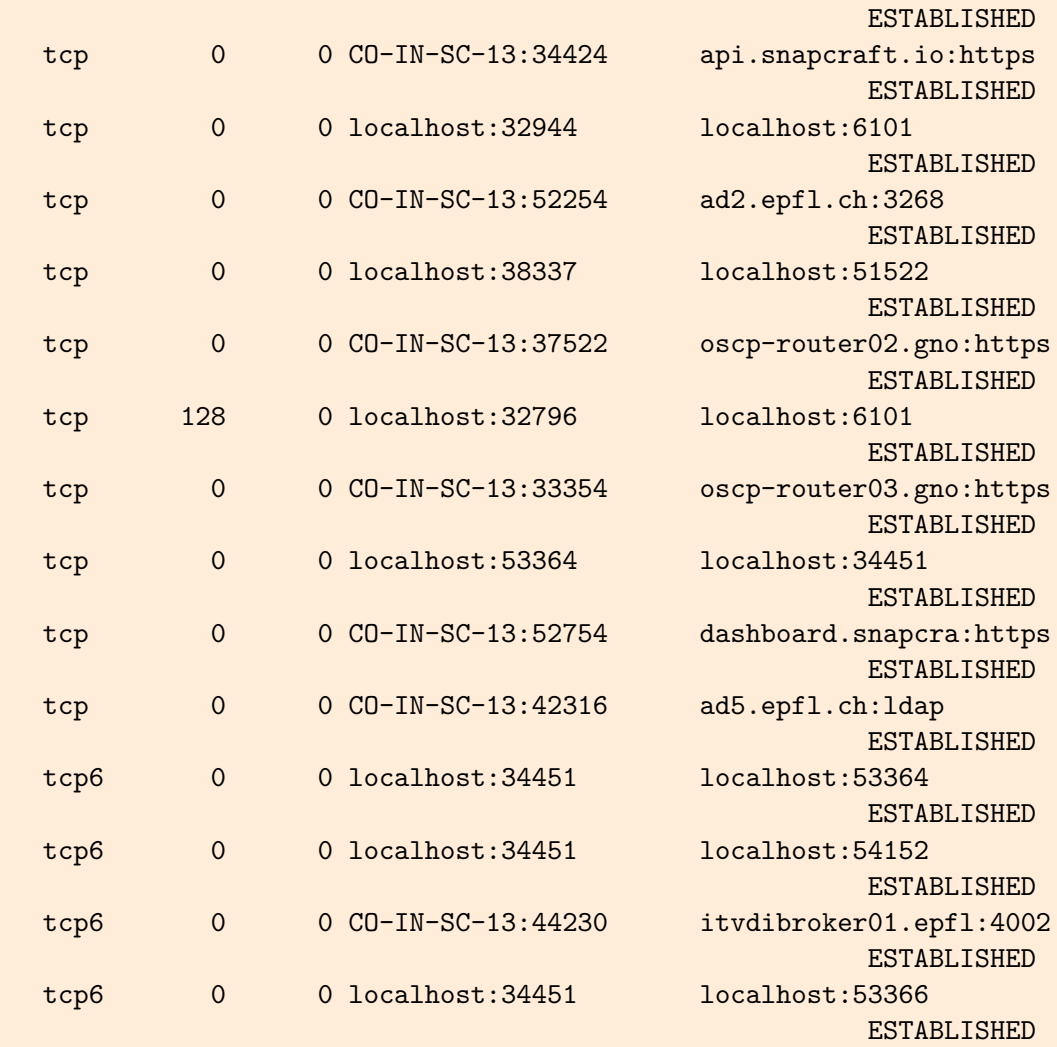

In our computer, most local processes have names that start with localhost or CO-IN-SC-13.

As we said in class, the first part of a process's name identifies a network interface that belongs to the computer where the process is running. Since all the local processes are, of course, running on our computer, the first part of their names identifies a network interface of our computer.

• The "Foreign Address" column lists all the processes that are running in the application layer of a remote computer that your computer is communicating with. Can you tell which one corresponds to INF3 computer you have ssh-ed into? (Reminder: if you are working through vdi, you may have been unable to connect to an INF3 computer, in which case ssh is still waiting to be prompted for a password; do not kill it and do not exit the password prompt.)

The new connection is:

tcp 0 0 CO-IN-SC-13:47210 icin3pc42.epfl.ch:ssh

ESTABLISHED

#### **Layers and headers**

The Internet architecture operates in **layers**. As a result, a packet that traverses the Internet looks, in a way, like an onion: On the "outside," it is "wrapped up" in a link-layer header (which can be understood only by the link layer of computers and packet switches). If we "peel away" the link-layer header, we will find a network-layer header (which can be understood only by the network layer of computers and packet switches). If we also peel away the network-layer header, we will find a transport-layer header. And if we peel that away, too, we will find the application-layer header and data, which is the actual message that this packet is carrying.

So, if we look inside an Internet packet, we will find a lot more information than the application-layer message that the packet is carrying: we will find meta-data, in the form of headers, which are needed by the various Internet layers in order to get the message from its source to its destination.

We will now use an application called **Wireshark** to do precisely that: look inside Internet packets. To get started, do the following:

- Start your web browser and clear its cache. If you are using Firefox, click on the  $\equiv$ symbol on the upper-right, go to Settings  $\longrightarrow$  Privacy & Security  $\longrightarrow$  Cookies and Site Data  $\longrightarrow$  Clear Data.
- Start the Wireshark tool, e.g., by typing wireshark in the command line. You should see a list of your computer's network interfaces. Identify the one whose packets you will capture. If you are working through an INF3 computer or connected through vdi, you want to capture packets from your ethernet network interface. If you are working on a wirelessly connected computer, you want to capture packets from your WiFi interface.
- Start a capture by double-clicking on the target network interface. You should see data rolling inside the top part of your Wireshark window. These are the packets that are departing from and arriving at your network interface. They most likely make no sense, and that's normal (by the end of the course, they will).
- Use your web browser to visit [www.mit.edu.](http://www.mit.edu)
- Stop capturing packets when the web page is fully loaded, by clicking on the square red button at the left of the top menu.

• Right underneath the top menu, you can specify a filter that you want to apply to the packets that you see.

Answer the following questions:

• What messages were exchanged at the **application layer**, i.e., between your web browser and the MIT web server? The communication protocol used between web browsers and web servers is HTTP (Hypertext Transfer Protocol), so type http in the filter line to see all the packets carrying HTTP messages. What information are these messages carrying?

As we can see in the "Info" column of Fig [1,](#page-20-0) two types of application-layer messages were exchanged:

- GET HTTP/1.1 requests, sent by the web browser, to get content from the web server;
- HTTP/1.1 responses, sent by the web server providing the requested content.
- Which technology/communication protocol was used at the **transport layer**? There are two of them, TCP (Transmission Control Protocol) and UDP (User Datagram Protocol), and you need to figure out which one was used. To answer, click on one of the packets in the top section of your Wireshark window, then check the detailed information about this packet that appears in the middle section of your window. You should see information about each layer. Near the bottom, you should see a line that refers to the application layer (it says "Hypertext Transfer Protocol"). What does the line on top of that say?

TCP.

<span id="page-20-0"></span>

|                                                                                | <b>TOD ITD CONTI</b><br>File Edit View Go Capture Analyze Statistics Telephony Wireless Tools Help |                                                 |                                                                                         |                            |                                                                                                |  |  |  |  |  |  |
|--------------------------------------------------------------------------------|----------------------------------------------------------------------------------------------------|-------------------------------------------------|-----------------------------------------------------------------------------------------|----------------------------|------------------------------------------------------------------------------------------------|--|--|--|--|--|--|
| ◢◼◿◉▤▣▧◙◔∢▸◕►◂▤▤◉◉◉▦                                                           |                                                                                                    |                                                 |                                                                                         |                            |                                                                                                |  |  |  |  |  |  |
| <b>I</b> http                                                                  |                                                                                                    |                                                 |                                                                                         |                            |                                                                                                |  |  |  |  |  |  |
| No.                                                                            | Time                                                                                               | Source                                          | <b>Destination</b>                                                                      |                            | Protocol Length Info                                                                           |  |  |  |  |  |  |
|                                                                                | 792 3.278930353 10.93.21.3                                                                         |                                                 | 104.83.115.155                                                                          | <b>HTTP</b>                | 396 GET / HTTP/1.1                                                                             |  |  |  |  |  |  |
|                                                                                | 811 3.298052981                                                                                    | 104.83.115.155                                  | 10.93.21.3                                                                              | <b>HTTP</b>                | 1342 HTTP/1.1 200 OK (text/html)                                                               |  |  |  |  |  |  |
|                                                                                | 1119 3.652793371 10.93.21.3                                                                        |                                                 | 104.83.115.155                                                                          | <b>HTTP</b><br><b>HTTP</b> | 377 GET /themes/mit/assets/css/main.css?qfl77y HTTP/1.1                                        |  |  |  |  |  |  |
|                                                                                | 1169 3.669567922 104.83.115.155<br>1175 3.674866001 10.93.21.3                                     |                                                 | 10.93.21.3<br>104.83.115.155                                                            | <b>HTTP</b>                | 99 HTTP/1.1 200 OK (text/css)<br>365 GET /themes/mit/assets/js/modernizr.js?qfl77v HTTP/1.1    |  |  |  |  |  |  |
|                                                                                | 1178 3.676876181 10.93.21.3                                                                        |                                                 | 104.83.115.155                                                                          | <b>HTTP</b>                | 360 GET /themes/mit/assets/js/main.js?qfl77y HTTP/1.1                                          |  |  |  |  |  |  |
|                                                                                | 1204 3.690012066 104.83.115.155                                                                    |                                                 | 10.93.21.3                                                                              | <b>HTTP</b>                | 585 HTTP/1.1 200 OK (application/javascript)                                                   |  |  |  |  |  |  |
|                                                                                | 1279 3.779632238 10.93.21.3                                                                        |                                                 | 104.83.115.155                                                                          | <b>HTTP</b>                | 469 GET /themes/mit/assets/fonts/MessinaSansWeb-Bold.woff2 HTTP/1.1                            |  |  |  |  |  |  |
|                                                                                | 1280 3.781339262 10.93.21.3                                                                        |                                                 | 104.83.115.155                                                                          | <b>HTTP</b>                | 472 GET /themes/mit/assets/fonts/MessinaSansWeb-Regular.woff2 HTTP/1.1                         |  |  |  |  |  |  |
|                                                                                | 1284 3.800285483 10.93.21.3                                                                        |                                                 | 104.83.115.155                                                                          | <b>HTTP</b>                | 473 GET /themes/mit/assets/fonts/MessinaSansWeb-SemiBold.woff2 HTTP/1.1                        |  |  |  |  |  |  |
|                                                                                | 1297 3.840312610 10.93.21.3                                                                        |                                                 | 104.83.115.155                                                                          | <b>HTTP</b>                | 394 GET /files/images/202009/Media-Lab-Voices-Pataranutaporn-SL.jpg HTTP/1.1                   |  |  |  |  |  |  |
|                                                                                | 1300 3.842237374 10.93.21.3                                                                        |                                                 | 104.83.115.155                                                                          | <b>HTTP</b>                | 408 GET /themes/mit/assets/img/play-icon.svg HTTP/1.1                                          |  |  |  |  |  |  |
|                                                                                | 1328 3.857826134 104.83.115.155                                                                    |                                                 | 10.93.21.3                                                                              | HTTP/X                     | 1040 HTTP/1.1 200 OK                                                                           |  |  |  |  |  |  |
|                                                                                | 1535 3.890011739 104.83.115.155                                                                    |                                                 | 10.93.21.3                                                                              | <b>HTTP</b>                | 682 HTTP/1.1 200 OK (text/plain)                                                               |  |  |  |  |  |  |
|                                                                                | 1785 3.913459944 104.83.115.155                                                                    |                                                 | 10.93.21.3                                                                              | <b>HTTP</b>                | 1349 HTTP/1.1 200 OK (application/javascript)                                                  |  |  |  |  |  |  |
|                                                                                | 1894 3.980615972 104.83.115.155                                                                    |                                                 | 10.93.21.3                                                                              | <b>HTTP</b>                | 586 HTTP/1.1 200 OK (text/plain)                                                               |  |  |  |  |  |  |
|                                                                                | 1984 3.988599359 104.83.115.155                                                                    |                                                 | 10.93.21.3                                                                              | <b>HTTP</b>                | 670 HTTP/1.1 200 OK (text/plain)                                                               |  |  |  |  |  |  |
|                                                                                | 2965 4.050512987                                                                                   | 104.83.115.155                                  | 10.93.21.3                                                                              | <b>HTTP</b>                | 837 HTTP/1.1 200 OK (JPEG JFIF image)                                                          |  |  |  |  |  |  |
|                                                                                | 2987 4.229893520 10.93.21.3                                                                        |                                                 | 104.83.115.155                                                                          | <b>HTTP</b>                | 449 GET /spotlights-export/suggested-links/? format=json HTTP/1.1                              |  |  |  |  |  |  |
|                                                                                | 2988 4.232608456 10.93.21.3                                                                        |                                                 | 104.83.115.155                                                                          | <b>HTTP</b>                | 446 GET /spotlights-export/attract-loop/? format=ison HTTP/1.1                                 |  |  |  |  |  |  |
|                                                                                | 2989 4.236637704 10.93.21.3                                                                        |                                                 | 104.83.115.155                                                                          | <b>HTTP</b>                | 386 GET /themes/mit/assets/is/SpotlightsRecent.bafb9381ff39be50fedb.is HTTP/1.1                |  |  |  |  |  |  |
|                                                                                | 2990 4.239457441 10.93.21.3                                                                        |                                                 | 104.83.115.155                                                                          | <b>HTTP</b>                | 382 GET /themes/mit/assets/js/Notification.67f936de376c7a247e31.js HTTP/1.1                    |  |  |  |  |  |  |
|                                                                                | 3033 4.349976023 104.83.115.155                                                                    |                                                 | 10.93.21.3                                                                              | <b>HTTP</b>                | 1040 HTTP/1.1 200 OK (application/javascript)                                                  |  |  |  |  |  |  |
|                                                                                | 3035 4.350594869 104.83.115.155                                                                    |                                                 | 10.93.21.3                                                                              | <b>HTTP</b>                | 710 HTTP/1.1 200 OK (text/html)                                                                |  |  |  |  |  |  |
|                                                                                | 3061 4.487502268 104.83.115.155                                                                    |                                                 | 10.93.21.3                                                                              | <b>HTTP</b>                | 557 HTTP/1.1 200 OK (text/html)                                                                |  |  |  |  |  |  |
|                                                                                | 3176 4.567647936 104.83.115.155                                                                    |                                                 | 10.93.21.3                                                                              | <b>HTTP</b>                | 869 HTTP/1.1 200 OK (application/javascript)                                                   |  |  |  |  |  |  |
|                                                                                | 3178 4.569377758 10.93.21.3                                                                        |                                                 | 104.83.115.155                                                                          | <b>HTTP</b>                | 440 GET /spotlights-export/recent/?_format=json HTTP/1.1                                       |  |  |  |  |  |  |
|                                                                                | 3182 4.589702282 10.93.21.3                                                                        |                                                 | 104.83.115.155                                                                          | <b>HTTP</b>                | 447 GET /spotlights-export/announcements/? format=ison HTTP/1.1                                |  |  |  |  |  |  |
|                                                                                | 3308 4.728083625 104.83.115.155                                                                    |                                                 | 10.93.21.3                                                                              | <b>HTTP</b>                | 324 HTTP/1.1 200 OK (text/html)                                                                |  |  |  |  |  |  |
|                                                                                | 3360 4.819438168 104.83.115.155                                                                    |                                                 | 10.93.21.3                                                                              | <b>HTTP</b>                | 1004 HTTP/1.1 200 OK (text/html)                                                               |  |  |  |  |  |  |
|                                                                                | 3362 4.821843322 10.93.21.3                                                                        |                                                 | 104.83.115.155                                                                          | <b>HTTP</b>                | 356 GET /themes/mit/assets/favicon/android-icon-192x192.png HTTP/1.1                           |  |  |  |  |  |  |
|                                                                                | 3363 4.822408086 10.93.21.3                                                                        |                                                 | 104.83.115.155                                                                          | <b>HTTP</b>                | 349 GET /themes/mit/assets/favicon/favicon-16x16.png HTTP/1.1                                  |  |  |  |  |  |  |
|                                                                                | 3467 4.921836200 10.93.21.3                                                                        |                                                 | 172.217.168.35                                                                          | <b>OCSP</b>                | 451 Request                                                                                    |  |  |  |  |  |  |
|                                                                                | 3478 4.949179435 104.83.115.155                                                                    |                                                 | 10.93.21.3                                                                              | <b>HTTP</b>                | 519 HTTP/1.1 200 OK (PNG)                                                                      |  |  |  |  |  |  |
|                                                                                | 3480 4.961421966 172.217.168.35                                                                    |                                                 | 10.93.21.3                                                                              | <b>OCSP</b><br><b>HTTP</b> | 767 Response                                                                                   |  |  |  |  |  |  |
|                                                                                | 3625 5.035006668 104.83.115.155                                                                    |                                                 | 10.93.21.3                                                                              |                            | 242 HTTP/1.1 200 OK (PNG)                                                                      |  |  |  |  |  |  |
|                                                                                |                                                                                                    |                                                 | Frame 792: 396 bytes on wire (3168 bits), 396 bytes captured (3168 bits) on interface 0 |                            |                                                                                                |  |  |  |  |  |  |
|                                                                                |                                                                                                    |                                                 |                                                                                         |                            | Ethernet II, Src: Vmware b8:db:ad (00:50:56:b8:db:ad), Dst: Cisco 9f:f3:2c (00:00:0c:9f:f3:2c) |  |  |  |  |  |  |
|                                                                                |                                                                                                    |                                                 | > Internet Protocol Version 4, Src: 10.93.21.3, Dst: 104.83.115.155                     |                            |                                                                                                |  |  |  |  |  |  |
|                                                                                |                                                                                                    |                                                 | Fransmission Control Protocol, Src Port: 56334, Dst Port: 80, Seq: 1, Ack: 1, Len: 330  |                            |                                                                                                |  |  |  |  |  |  |
|                                                                                | Hypertext Transfer Protocol                                                                        |                                                 |                                                                                         |                            |                                                                                                |  |  |  |  |  |  |
|                                                                                |                                                                                                    |                                                 |                                                                                         |                            |                                                                                                |  |  |  |  |  |  |
|                                                                                |                                                                                                    |                                                 |                                                                                         |                            |                                                                                                |  |  |  |  |  |  |
|                                                                                |                                                                                                    |                                                 |                                                                                         |                            |                                                                                                |  |  |  |  |  |  |
|                                                                                |                                                                                                    |                                                 |                                                                                         |                            |                                                                                                |  |  |  |  |  |  |
| <b>BOAO</b>                                                                    |                                                                                                    | 00 00 0c 9f f3 2c 00 50 56 b8 db ad 08 00 45 00 | <b>Service</b>                                                                          | $P$ V $\cdots$ $E$         |                                                                                                |  |  |  |  |  |  |
|                                                                                |                                                                                                    |                                                 | 0010 01 7e 3e b 5 40 00 40 06 ff 76 0a 5d 15 03 68 53 -> 0 0 - v - 1 - h S              |                            |                                                                                                |  |  |  |  |  |  |
| 0020 73 9b dc 0e 00 50 df 21 ac e4 59 80 13 74 80 18 s ···· P · I ·· Y ·· t ·· |                                                                                                    |                                                 |                                                                                         |                            |                                                                                                |  |  |  |  |  |  |

Figure 1: Messages containing the HTTP protocol

Packets: 8032 - Displayed: 36 (0.4%)

O 7 Hypertext Transfer Protocol: Protocol

Profile: Default

• What messages were exchanged at the **transport layer**, i.e., between the transport layer on your computer and the transport layer on the computer running the MIT web server? This is a little bit trickier to answer. First of all, you need enter in the filter line the correct transport-layer technology/communication protocol, which you figured out in the previous question. But if you do just that, then you will see ALL the messages exchanged by your computer using that protocol, whereas you only want the ones exchanged with the computer running the MIT web server. So, you need to add something more to the filter. Poke around a bit in Wireshark documentation on how to specify filters, and you should figure it out.

A key point here is that the application-layer messages and the transport-layer messages were not carried in separate Internet packets. Rather, the same packets carried BOTH transport-layer and application-layer information, but the transportlayer information was stored inside the transport-layer header of each packet, whereas the application-layer information was stored inside the application-layer header and data.

The filter we need to apply is tcp and (ip.src==104.83.115.155 or ip.dst==104.83.115.155), because it displays all the TCP messages sent or received by the computer running the MIT web server (which has IP address 104.83.115.155). You may need to change this IP address to a different one, if you happened to access the MIT web site through a different computer.

As we can see in Fig [2,](#page-21-0) the messages exchanged at the transport layer are:

- SYN (to initiate a TCP connection),
- SYN ACK,
- data packets,
- FIN (to end a connection),
- FIN ACK.

<span id="page-21-0"></span>

|                                                                            |                                                                   |                                                                                                    |                                                                                                    | lab1.pcapng                                                                                                    |                                         | 0 <sup>0</sup>                   |  |  |  |  |  |  |
|----------------------------------------------------------------------------|-------------------------------------------------------------------|----------------------------------------------------------------------------------------------------|----------------------------------------------------------------------------------------------------|----------------------------------------------------------------------------------------------------|-----------------------------------------|----------------------------------|--|--|--|--|--|--|
| File Edit View Go Capture Analyze Statistics Telephony Wireless Tools Help |                                                                   |                                                                                                    |                                                                                                    |                                                                                                    |                                         |                                  |  |  |  |  |  |  |
| ◢◼◿◉▤▣▧◙Q∢>◕⊩⊣▤▤◎▣▣▦                                                       |                                                                   |                                                                                                    |                                                                                                    |                                                                                                    |                                         |                                  |  |  |  |  |  |  |
|                                                                            | II tcp and (ip.src == 104.83.115.155 or ip.dst == 104.83.115.155) |                                                                                                    |                                                                                                    |                                                                                                    |                                         | <b>E3</b> =   *   Expression   + |  |  |  |  |  |  |
| <b>Time</b><br>No.                                                         | Source                                                            | <b>Destination</b>                                                                                                    |                                                                                                    | Protocol Length Info                                                                                                    |                                         |                                  |  |  |  |  |  |  |
| 747 3.180884470 10.93.21.3                                                 |                                                                   | 104.83.115.155                                                                                                    | <b>TCP</b>                                                                                                    | 74 56334 - 80 [SYN] Seq=0 Win=64240 Len=0 MSS=1460 SACK PERM=1 TSval=3412153836 TSecr=0 WS=128                                                                                                    |                                         |                                  |  |  |  |  |  |  |
| 769 3.194054218                                                            | 104.83.115.155                                                    | 10.93.21.3                                                                                                    | <b>TCP</b>                                                                                                    | 74 80 - 56334 [SYN, ACK] Seq=0 Ack=1 Win=28960 Len=0 MSS=1380 SACK PERM=1 TSval=2608176211 TSecr=3412153836 WS=128                                                                                                    |                                         |                                  |  |  |  |  |  |  |
| 761 3.194076497                                                            | 10.93.21.3                                                        | 104.83.115.155                                                                                                    | TCP                                                                                                    | 66 56334 - 80 [ACK] Seg=1 Ack=1 Win=64256 Len=0 TSval=3412153849 TSecr=2608176211                                                                                                    |                                         |                                  |  |  |  |  |  |  |
| 792 3.278930353 10.93.21.3                                                 |                                                                   | 184.83.115.155                                                                                                    | <b>HTTP</b>                                                                                                    | 396 GET / HTTP/1.1                                                                                                    |                                         |                                  |  |  |  |  |  |  |
|                                                                            | 809 3.292025781 104.83.115.155                                    | 10.93.21.3                                                                                                    | TCP.                                                                                                    | 66 80 - 56334 [ACK] Seq=1 Ack=331 Win=30080 Len=0 TSval=2608176309 TSecr=3412153934                                                                                                    |                                         |                                  |  |  |  |  |  |  |
|                                                                            | 801 3.297959922 104.83.115.155                                    | 10.93.21.3                                                                                                    | <b>TCP</b><br><b>TCP</b>                                                                                         | 1434 80 -> 56334 [ACK] Seq=1 Ack=331 Win=30080 Len=1368 TSval=2608176315 TSecr=3412153934 [TCP segment of a reassembled PDU]                                                                                           |                                         |                                  |  |  |  |  |  |  |
| 802 3.297975538 10.93.21.3                                                 | 803 3.298001427 104.83.115.155                                    | 104.83.115.155<br>18.93.21.3                                                                                                    | TCP                                                                                                    | 66 56334 - 80 [ACK] Seg=331 Ack=1369 Win=64128 Len=0 TSval=3412153953 TSecr=2608176315<br>1434 80 - 56334 [ACK] Seg=1369 Ack=331 Win=30080 Len=1368 TSval=2608176315 TSecr=3412153934 [TCP segment of a reassembled PD |                                         |                                  |  |  |  |  |  |  |
| 804 3.298009023 10.93.21.3                                                 |                                                                   | 184.83.115.155                                                                                                    | <b>TCP</b>                                                                                                    | 66 56334 - 80 [ACK] Seq=331 Ack=2737 Win=63488 Len=0 TSval=3412153953 TSecr=2608176315                                                                                                    |                                         |                                  |  |  |  |  |  |  |
|                                                                            | 805 3.298017112 104.83.115.155                                    | 10.93.21.3                                                                                                    | <b>TCP</b>                                                                                                    | 1434 80 - 56334 [ACK] Seq=2737 Ack=331 Win=30080 Len=1368 TSval=2608176315 TSecr=3412153934 [TCP segment of a reassembled PD                                                                                           |                                         |                                  |  |  |  |  |  |  |
| 806 3.298021374 10.93.21.3                                                 |                                                                   | 104.83.115.155                                                                                                    | <b>TCP</b>                                                                                                    | 66 56334 - 80 [ACK] Seq=331 Ack=4105 Win=62592 Len=0 TSval=3412153953 TSecr=2608176315                                                                                                    |                                         |                                  |  |  |  |  |  |  |
|                                                                            | 807 3.298027327 104.83.115.155                                    | 10.93.21.3                                                                                                    | <b>TCP</b>                                                                                                    | 1434 80 - 56334 [ACK] Seq=4105 Ack=331 Win=30080 Len=1368 TSval=2608176315 TSecr=3412153934 [TCP segment of a reassembled PD.                                                                                          |                                         |                                  |  |  |  |  |  |  |
| 808 3.298029703 10.93.21.3                                                 |                                                                   | 104.83.115.155                                                                                                    | <b>TCP</b>                                                                                                    | 66 56334 - 80 [ACK] Seg=331 Ack=5473 Win=61568 Len=0 TSval=3412153953 TSecr=2608176315                                                                                                    |                                         |                                  |  |  |  |  |  |  |
| 809 3.298035294                                                            | 104.83.115.155                                                    | 10.93.21.3                                                                                                    | TCP                                                                                                    | 1434 80 - 56334 [ACK] Seq=5473 Ack=331 Win=30080 Len=1368 TSval=2608176315 TSecr=3412153934 [TCP seqment of a reassembled PD                                                                                           |                                         |                                  |  |  |  |  |  |  |
| 810 3.298047680                                                            | 10.93.21.3                                                        | 184.83.115.155                                                                                                    | TCP                                                                                                    | 66 56334 - 80 [ACK] Seq=331 Ack=6841 Win=63360 Len=0 TSval=3412153953 TSecr=2608176315                                                                                                    |                                         |                                  |  |  |  |  |  |  |
|                                                                            | 811 3.298052981 104.83.115.155                                    | 10.93.21.3                                                                                                    | <b>HTTP</b>                                                                                                    | 1342 HTTP/1.1 200 OK (text/html)                                                                                                    |                                         |                                  |  |  |  |  |  |  |
| 812 3.298064086 10.93.21.3                                                 |                                                                   | 184.83.115.155                                                                                                    | TCP                                                                                                    | 66 56334 - 80 [ACK] Seq=331 Ack=8117 Win=62208 Len=0 TSval=3412153953 TSecr=2608176315                                                                                                    |                                         |                                  |  |  |  |  |  |  |
| 1119 3.652793371 10.93.21.3                                                |                                                                   | 184.83.115.155                                                                                                    | <b>HTTP</b>                                                                                                    | 377 GET /themes/mit/assets/css/main.css?qfl77y HTTP/1.1                                                                                                    |                                         |                                  |  |  |  |  |  |  |
| 1128 3.660914378 10.93.21.3                                                |                                                                   | 184.83.115.155                                                                                                    | TCP                                                                                                    | 74 56342 - 80 [SYN] Seq=0 Win=64240 Len=0 MSS=1460 SACK_PERM=1 TSval=3412154316 TSecr=0 WS=128                                                                                                    |                                         |                                  |  |  |  |  |  |  |
| 1129 3.662878202 10.93.21.3                                                |                                                                   | 184.83.115.155                                                                                                    | <b>TCP</b>                                                                                                    | 74 56344 - 80 [SYN] Seq=0 Win=64240 Len=0 MSS=1460 SACK_PERM=1 TSval=3412154318 TSecr=0 WS=128                                                                                                    |                                         |                                  |  |  |  |  |  |  |
| 1132 3.668303635 10.93.21.3                                                | 1131 3.668285435 104.83.115.155                                   | 10.93.21.3<br>104.83.115.155                                                                                                    | <b>TCP</b><br><b>TCP</b>                                                                                         | 1434 80 - 56334 [ACK] Seq=8117 Ack=642 Win=31104 Len=1368 TSval=2608176686 TSecr=3412154308 [TCP segment of a reassembled PD<br>66 56334 - 80 [ACK] Seq=642 Ack=9485 Win=64128 Len=0 TSval=3412154323 TSecr=2608176686 |                                         |                                  |  |  |  |  |  |  |
|                                                                            | 1133 3.668338027 104.83.115.155                                   | 10.93.21.3                                                                                                    | TCP                                                                                                    | 1434 80 - 56334 [ACK] Seq=9485 Ack=642 Win=31104 Len=1368 TSval=2608176686 TSecr=3412154308 [TCP seqment of a reassembled PD                                                                                           |                                         |                                  |  |  |  |  |  |  |
| 1134 3.668342402 10.93.21.3                                                |                                                                   | 184.83.115.155                                                                                                    | <b>TCP</b>                                                                                                    | 66 56334 - 80 [ACK] Seq=642 Ack=10853 Win=64128 Len=0 TSval=3412154323 TSecr=2608176686                                                                                                    |                                         |                                  |  |  |  |  |  |  |
| 1135 3.668350166                                                           | 104.83.115.155                                                    | 10.93.21.3                                                                                                    | TCP                                                                                                    | 1434 80 - 56334 [ACK] Seq=10853 Ack=642 Win=31104 Len=1368 TSval=2608176686 TSecr=3412154308 [TCP segment of a reassembled P.                                                                                          |                                         |                                  |  |  |  |  |  |  |
| 1136 3.668354574 10.93.21.3                                                |                                                                   | 184.83.115.155                                                                                                    | TCP                                                                                                    | 66 56334 - 80 [ACK] Seq=642 Ack=12221 Win=63488 Len=0 TSval=3412154323 TSecr=2608176686                                                                                                    |                                         |                                  |  |  |  |  |  |  |
|                                                                            | 1137 3.668356221 104.83.115.155                                   | 10.93.21.3                                                                                                    | TCP                                                                                                    | 1434 80 - 56334 [ACK] Seq=12221 Ack=642 Win=31104 Len=1368 TSval=2608176686 TSecr=3412154308 [TCP seqment of a reassembled P.                                                                                          |                                         |                                  |  |  |  |  |  |  |
| 1138 3.668359728                                                           | 10.93.21.3                                                        | 104.83.115.155                                                                                                    | <b>TCP</b>                                                                                                    | 66 56334 - 80 [ACK] Seq=642 Ack=13589 Win=62592 Len=0 TSval=3412154323 TSecr=2608176686                                                                                                    |                                         |                                  |  |  |  |  |  |  |
|                                                                            | 1139 3.668366710 104.83.115.155                                   | 10.93.21.3                                                                                                    | TCP                                                                                                    | 1434 80 - 56334 [ACK] Seq=13589 Ack=642 Win=31104 Len=1368 TSval=2608176686 TSecr=3412154308 [TCP segment of a reassembled P                                                                                           |                                         |                                  |  |  |  |  |  |  |
| 1140 3.668369639 10.93.21.3                                                |                                                                   | 184.83.115.155                                                                                                    | TCP                                                                                                    | 66 56334 → 80 [ACK] Seq=642 Ack=14957 Win=61568 Len=0 TSval=3412154323 TSecr=2608176686                                                                                                    |                                         |                                  |  |  |  |  |  |  |
|                                                                            | 1141 3.668378446 104.83.115.155                                   | 10.93.21.3                                                                                                    | TCP                                                                                                    | 1434 80 - 56334 [ACK] Seq=14957 Ack=642 Win=31104 Len=1368 TSval=2608176686 TSecr=3412154308 [TCP segment of a reassembled P                                                                                           |                                         |                                  |  |  |  |  |  |  |
| 1142 3.668382185 10.93.21.3                                                |                                                                   | 104.83.115.155                                                                                                    | <b>TCP</b>                                                                                                    | 66 56334 - 80 [ACK] Seg=642 Ack=16325 Win=60672 Len=0 TSval=3412154323 TSecr=2608176686                                                                                                    |                                         |                                  |  |  |  |  |  |  |
|                                                                            | 1143 3.668509070 104.83.115.155                                   | 10.93.21.3                                                                                                    | TCP                                                                                                    | 1434 80 - 56334 [ACK] Seq=16325 Ack=642 Win=31104 Len=1368 TSval=2608176686 TSecr=3412154308 [TCP seqment of a reassembled P.                                                                                          |                                         |                                  |  |  |  |  |  |  |
| 1144 3.668512466 10.93.21.3                                                |                                                                   | 184.83.115.155                                                                                                    | TCP                                                                                                    | 66 56334 - 80 [ACK] Seq=642 Ack=17693 Win=64128 Len=0 TSval=3412154323 TSecr=2608176686                                                                                                    |                                         |                                  |  |  |  |  |  |  |
|                                                                            | 1145 3.668564712 104.83.115.155                                   | 10.93.21.3                                                                                                    | <b>TCP</b>                                                                                                    | 1434 80 - 56334 [ACK] Seg=17693 Ack=642 Win=31104 Len=1368 TSval=2608176686 TSecr=3412154308 [TCP segment of a reassembled P.                                                                                          |                                         |                                  |  |  |  |  |  |  |
| 1146 3.668568672 10.93.21.3                                                |                                                                   | 184.83.115.155                                                                                                    | <b>TCP</b>                                                                                                    | 66 56334 - 80 [ACK] Seq=642 Ack=19061 Win=64128 Len=0 TSval=3412154323 TSecr=2608176686                                                                                                    |                                         |                                  |  |  |  |  |  |  |
|                                                                            |                                                                   | Frame 747: 74 bytes on wire (592 bits), 74 bytes captured (592 bits) on interface 0                                                               |                                                                                                    |                                                                                                    |                                         |                                  |  |  |  |  |  |  |
|                                                                            |                                                                   | Ethernet II, Src: Vmware_b8:db:ad (00:50:56:b8:db:ad), Dst: Cisco_9f:f3:2c (00:00:06:0f:f3:2c)                                                    |                                                                                                    |                                                                                                    |                                         |                                  |  |  |  |  |  |  |
|                                                                            |                                                                   | Internet Protocol Version 4, Src: 10.93.21.3, Dst: 104.83.115.155<br>Transmission Control Protocol, Src Port: 56334, Dst Port: 80, Seq: 0, Len: 0 |                                                                                                    |                                                                                                    |                                         |                                  |  |  |  |  |  |  |
|                                                                            |                                                                   |                                                                                                    |                                                                                                    |                                                                                                    |                                         |                                  |  |  |  |  |  |  |
|                                                                            |                                                                   |                                                                                                    |                                                                                                    |                                                                                                    |                                         |                                  |  |  |  |  |  |  |
|                                                                            |                                                                   |                                                                                                    |                                                                                                    |                                                                                                    |                                         |                                  |  |  |  |  |  |  |
|                                                                            |                                                                   |                                                                                                    |                                                                                                    |                                                                                                    |                                         |                                  |  |  |  |  |  |  |
|                                                                            |                                                                   |                                                                                                    |                                                                                                    |                                                                                                    |                                         |                                  |  |  |  |  |  |  |
|                                                                            | 0000 00 00 0c 9f f3 2c 00 50 56 b8 db ad 08 00 45 00              |                                                                                                    | Service P. VersionE.                                                                                             |                                                                                                    |                                         |                                  |  |  |  |  |  |  |
|                                                                            | 0010 00 3c 3e b3 40 00 40 06 00 bb 0a 5d 15 03 68 53              |                                                                                                    | $\rightarrow$ $\rightarrow$ $\theta$ $\cdot$ $\theta$ $\rightarrow$ $\rightarrow$ $\rightarrow$ $\rightarrow$ hS |                                                                                                    |                                         |                                  |  |  |  |  |  |  |
|                                                                            |                                                                   | 0020 73 9b dc 0e 00 50 df 21 ac e3 00 00 00 00 a0 02 s · · · P ·   · · · · · · · ·                                                                |                                                                                                    |                                                                                                    |                                         |                                  |  |  |  |  |  |  |
|                                                                            |                                                                   |                                                                                                    |                                                                                                    |                                                                                                    |                                         |                                  |  |  |  |  |  |  |
| O 7 lab1.pcapng                                                            |                                                                   |                                                                                                    |                                                                                                    |                                                                                                    | Packets: 8032 - Displayed: 1120 (13.9%) | <b>Profile: Default</b>          |  |  |  |  |  |  |

Figure 2: TCP messages exchanged with www.mit.edu

Now we will examine the concept of **encapsulation**, meaning that each message encapsulates a message that belongs to a higher layer. E.g., a network-layer message consists of a network-layer header plus a transport-layer message, which consists of a transport-layer header plus an application-layer message, which consists of an application-layer header plus data.

Display the messages that were exchanged at the application layer (the HTTP messages) and click on one of them:

• How many bytes does the HTTP message contain? To answer, check the packet details in the middle section of your Wireshark window. Look at the transportlayer information and, in particular, the Len field, which specifies the size of the application-layer message that is encapsulated inside the transport-layer message.

- How many bytes do the transport-layer and network-layer headers add to the HTTP message?
- How many bytes does the link layer add?

See Fig [3.](#page-22-0)

This HTTP message contains 330 bytes, as shown in the Len field of the Transmission Control Protocol.

The TCP header adds 32 bytes, and the IP header 20 bytes.

The link layer adds 14 bytes.

<span id="page-22-0"></span>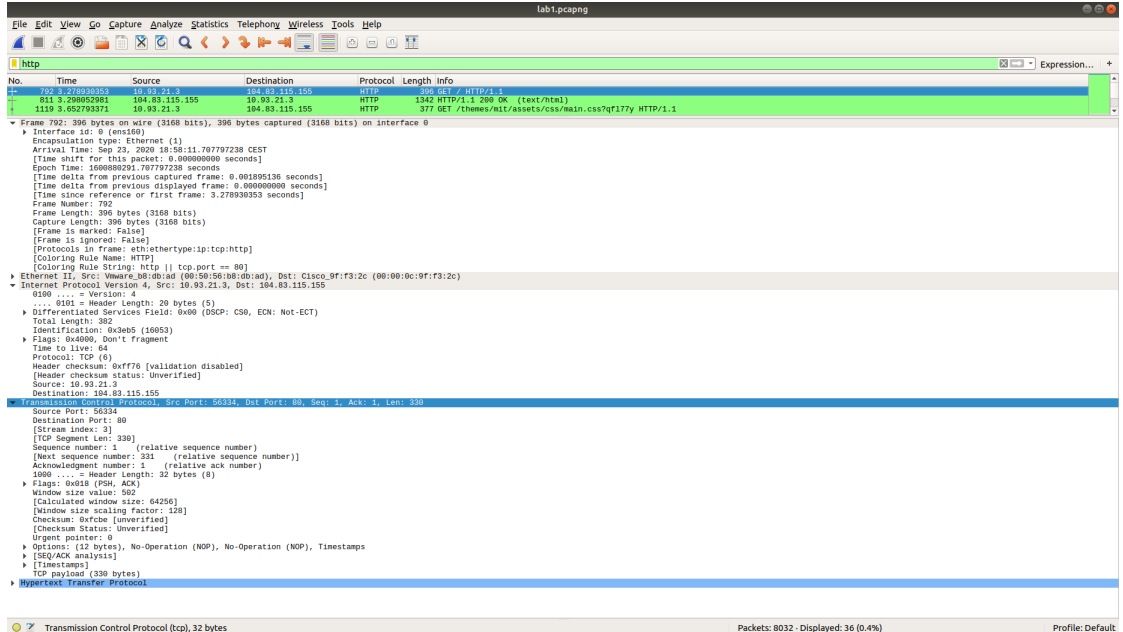

Figure 3: HTTP message

Finally, go to Statistics  $\longrightarrow$  Conversations window and check the "Limit to display" filter" checkbox. This shows you a summary of the communications that your computer participated in in order to download the MIT web page. Can you tell how many remote computers (servers) your computer had to access?

See Fig [4.](#page-23-0)

According to this figure you accessed two servers, as there are two unique IP addresses in the "Address B" column. However, in reality, only one of them provided website content, the other one provided security related information that we will discuss later in the semester.

<span id="page-23-0"></span>

|                           |        |                                              |               |            |         |                     |                     |                           |                              | Wireshark · Conversations · lab1.pcapng |                           |                         |                                  |                  |                          |                          | 008             |
|---------------------------|--------|----------------------------------------------|---------------|------------|---------|---------------------|---------------------|---------------------------|------------------------------|-----------------------------------------|---------------------------|-------------------------|----------------------------------|------------------|--------------------------|--------------------------|-----------------|
| Ethernet - 3              | IPv4.2 | IPv6                                         | $TCP \cdot 7$ | <b>UDP</b> |         |                     |                     |                           |                              |                                         |                           |                         |                                  |                  |                          |                          |                 |
| Address A <b>v</b> Port A |        | Address B                                    |               | Port B     | Packets |                     | <b>Bytes</b>        | Packets $A \rightarrow B$ |                              | Bytes $A \rightarrow B$                 | Packets $B \rightarrow A$ | Bytes $B \rightarrow A$ | <b>Rel Start</b>                 | <b>Duration</b>  | Bits/s $A \rightarrow B$ | Bits/s $B \rightarrow A$ |                 |
| 10.93.21.3<br>10.93.21.3  |        | 56334 104.83.115.155<br>56342 104.83.115.155 |               | 80<br>80   |         | 6                   | 3,272<br>3,527      |                           | 3<br>$\overline{\mathbf{3}}$ | 1,245<br>1,220                          |                           | 3<br>3                  | 2,027 3.278930<br>2,307 3.674866 | 0.7017<br>0.6751 | 14k<br>14k               |                          | 23k<br>27k      |
| 10.93.21.3                |        | 56344 104.83.115.155                         |               | 80         |         | 6<br>8              | 4,351               |                           | 4                            | 1,602                                   |                           | 4                       | 2,749 3.676876                   | 1.2723           | 10 <sub>k</sub>          |                          | 17k             |
| 10.93.21.3                |        | 56348 104.83.115.155                         |               | 80         |         | $\overline{4}$      | 2,394               |                           | $\overline{2}$               | 855                                     |                           | $\overline{2}$          | 1,539 3.800285                   | 0.7674           | 8,913                    |                          | 16 <sub>k</sub> |
| 10.93.21.3<br>10.93.21.3  |        | 56350 104.83.115.155<br>56352 104.83.115.155 |               | 80<br>80   |         | 8<br>$\overline{2}$ | 4,432<br>1,448      |                           | $\overline{4}$<br>1          | 1,639<br>408                            |                           | 4<br>1                  | 2,793 3.840313<br>1,040 3.842237 | 1.1947<br>0.0156 | 10k<br>209 k             |                          | 18k<br>533 k    |
| 10.93.21.3                |        | 35212 172.217.168.35                         |               | 80         |         | $\overline{2}$      | 1,218               |                           | $\overline{1}$               | 451                                     |                           | $\mathbf{1}$            | 767 4.921836                     | 0.0396           | 91k                      |                          | 155 k           |
|                           |        |                                              |               |            |         |                     |                     |                           |                              |                                         |                           |                         |                                  |                  |                          |                          |                 |
| $\Box$ Name resolution    |        | V Limit to display filter                    |               |            |         |                     | Absolute start time |                           |                              |                                         |                           |                         |                                  |                  |                          | Conversation Types *     |                 |
| $Q$ Help                  |        |                                              |               |            |         |                     |                     |                           |                              |                                         |                           |                         |                                  | Copy             | Follow Stream            | Graph                    | <b>X</b> Close  |

Figure 4: TCP conversations

This is it! If you feel like it, use Wireshark to capture your computer's communications (outside the lab). You may be surprised. . .